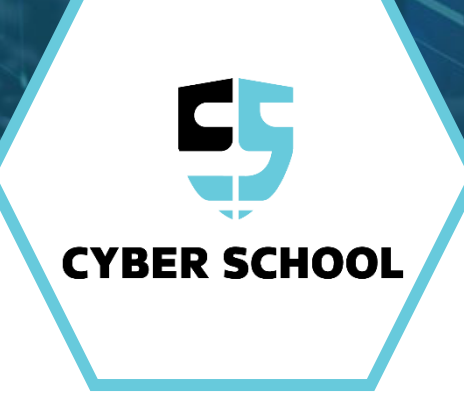

## **שיעור ניסיון**

קורס סייבריינג'רס

#### **ברוכים הבאים**

שלום לכולם, שמחים לראותכם! אנחנו מניחים שבאתם לכאן כי אתם רוצים ללמוד על עולם הסייבר , ההאקינג והאינטרנט... מצוין! זה בדיוק מה שאנחנו הולכים ללמוד ביחד .

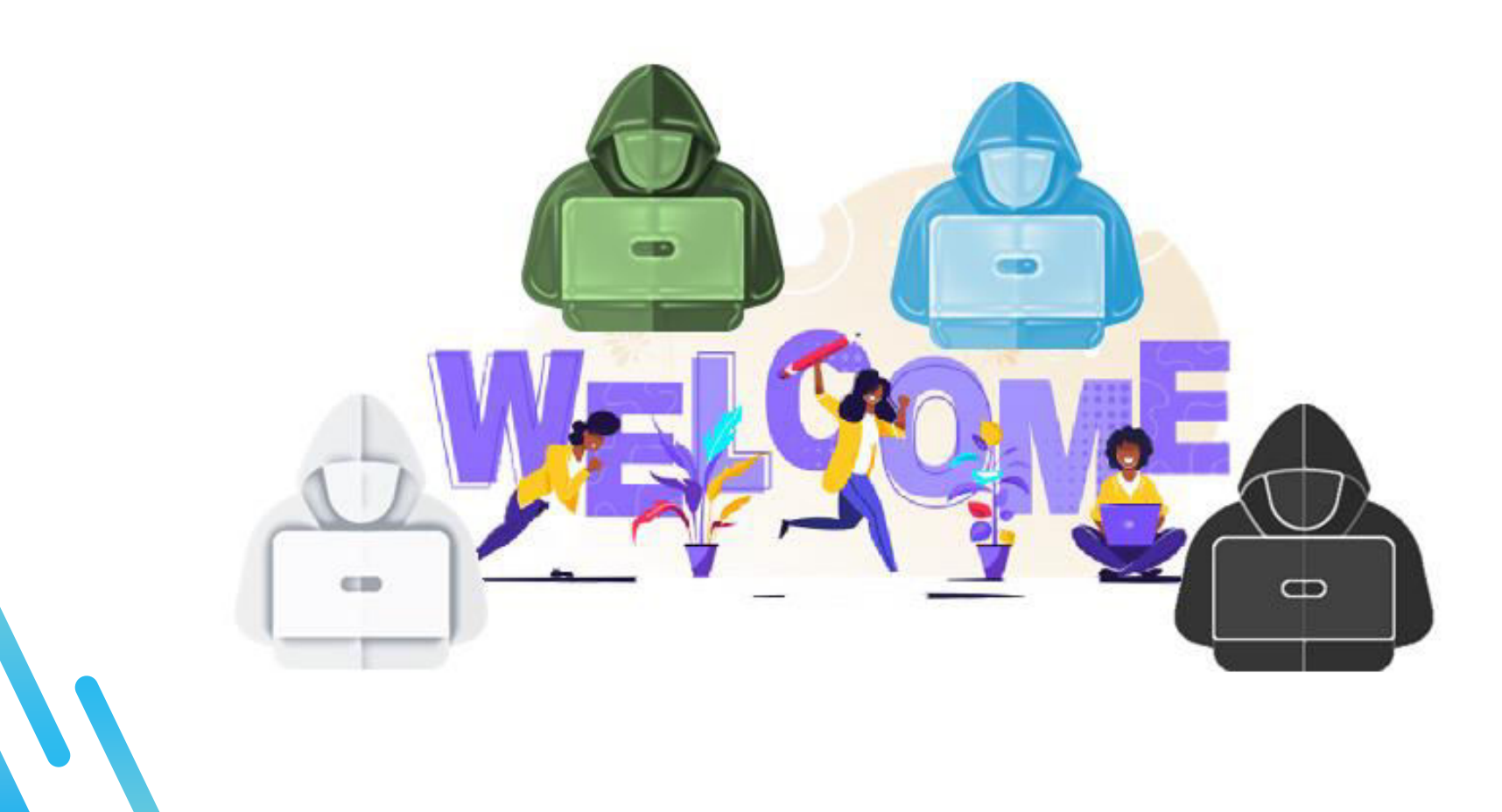

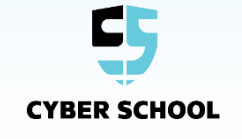

#### **מטרות השיעור**

 $\bullet$ 

קורס סייבריינג'רס הוא קורס הסייבר הראשון שלנו, ותפקידו להכיר לכם את עולם הסייבר, הרשת והאינטרנט . **אז מה נעשה היום ביחד ?**

נלמד על התפתחות עולם הסייבר ותקיפות סייבר

נכיר מספר מונחים ועקרונות חשובים  $\square$ 

 $\Box$  נבין מיהם הריינג'רים.

נחשוב כמו האקרים $-$  ונבצע תקיפת סייבר בעצמינו!  $\square$ 

ם בסוף השיעור נקדיש זמן לשאלות ומידע על הקורס.  $\square$ 

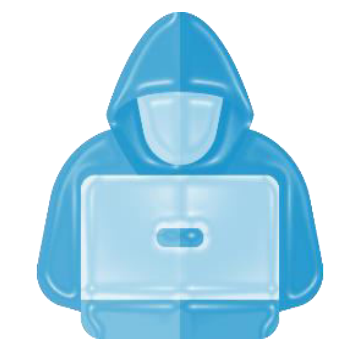

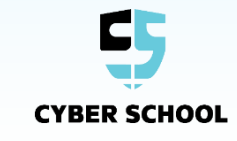

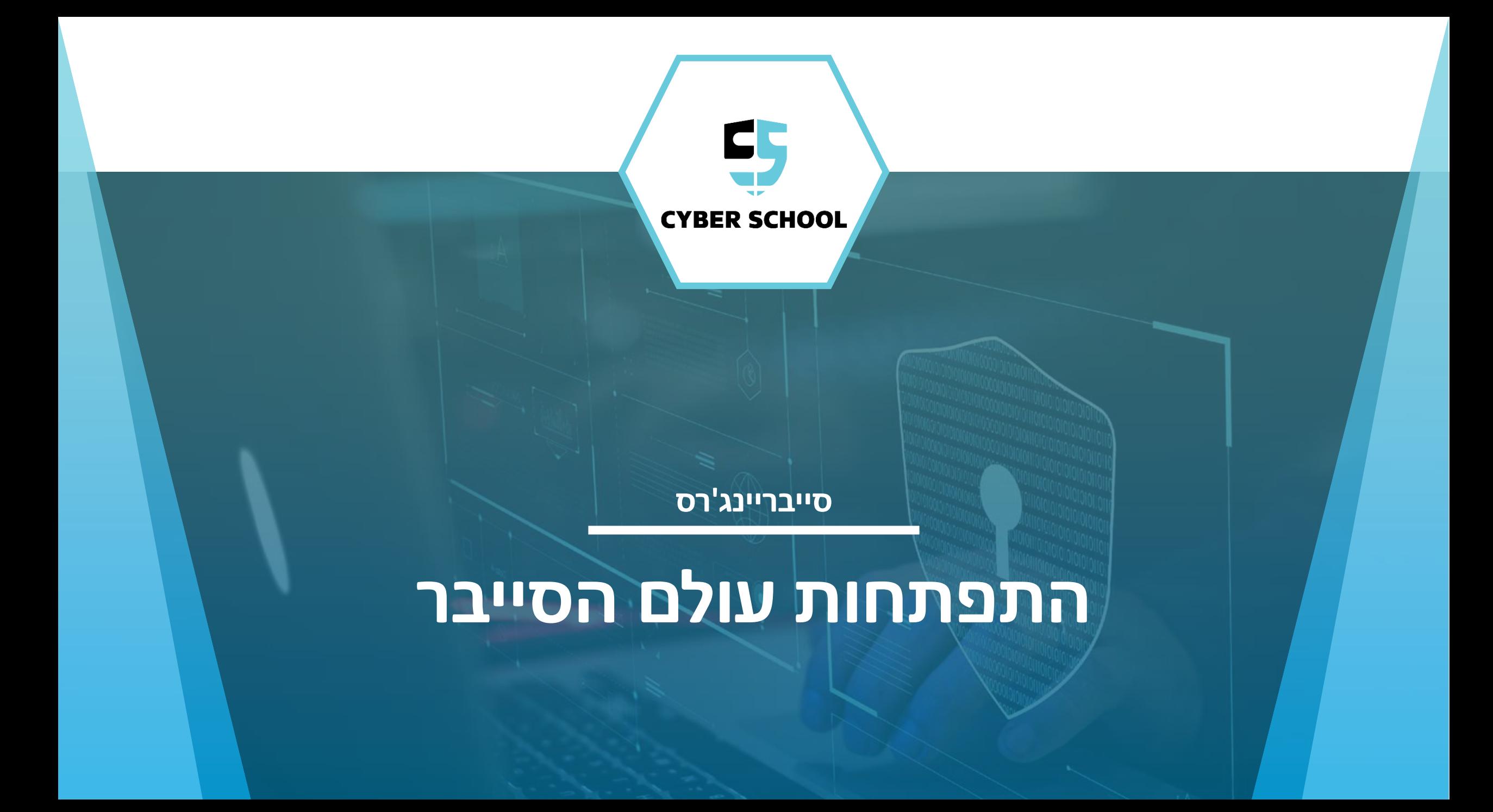

# **על מה נרצה**

יש מגוון נכסים מקוונים שעליהם נרצה להגן, מהו הנכס החשוב ביותר **להגן ?** לדעתכם?

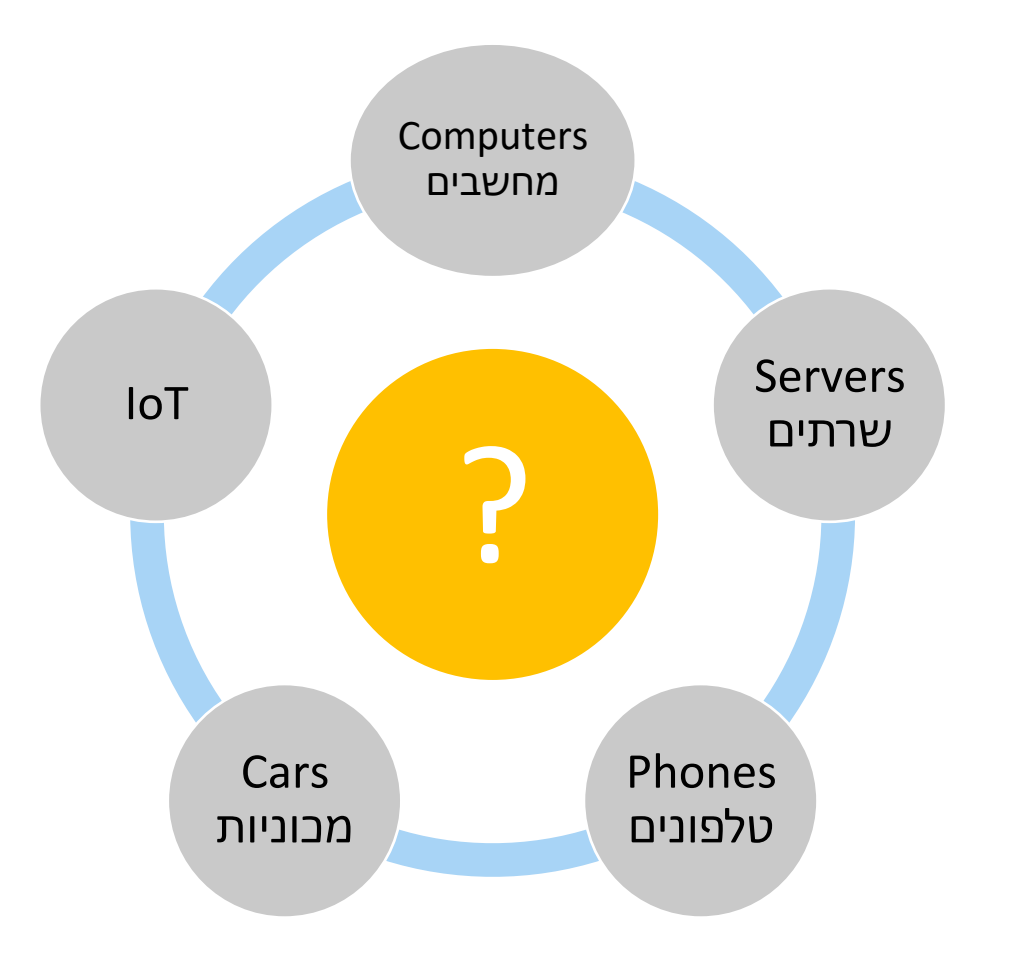

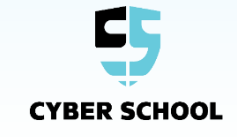

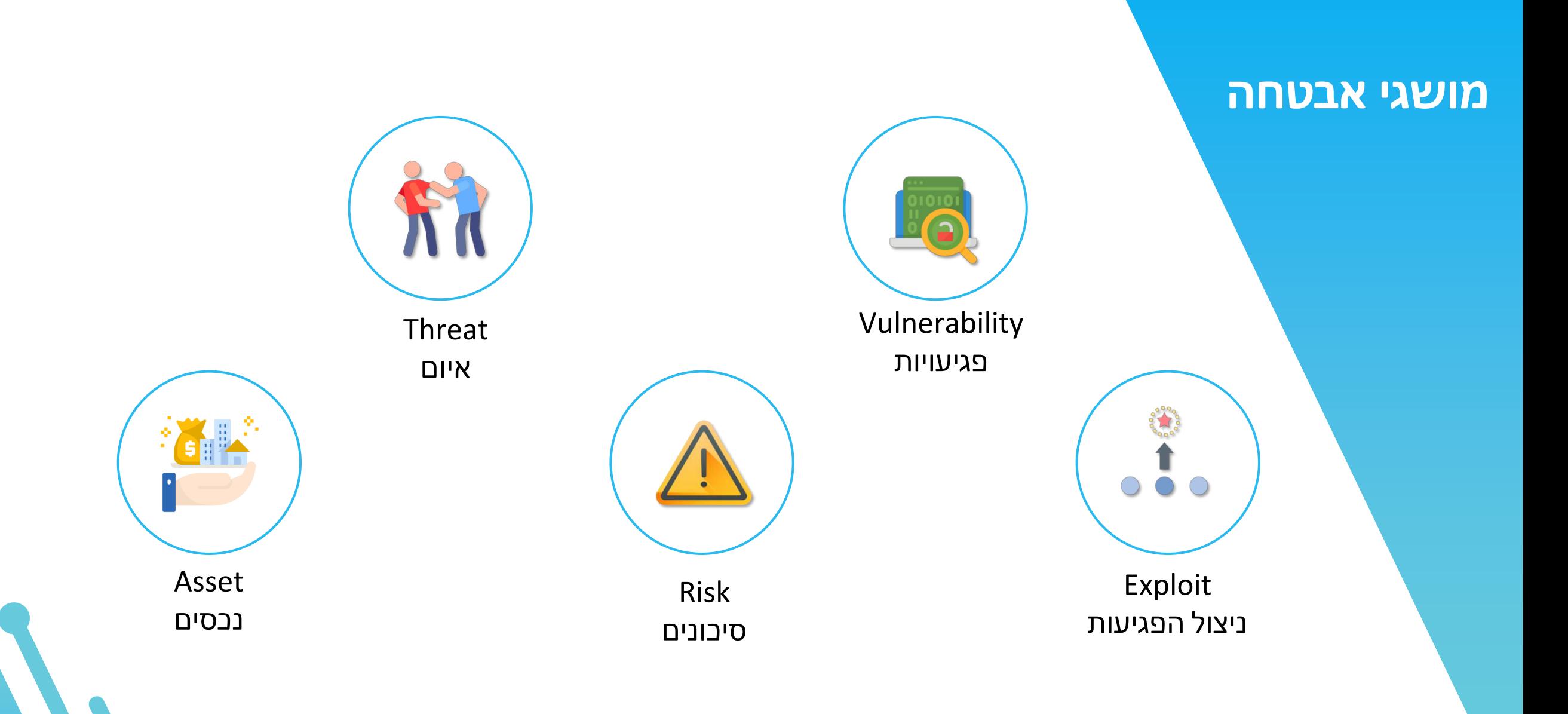

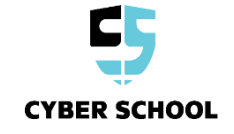

#### **תוכנות זדוניות**

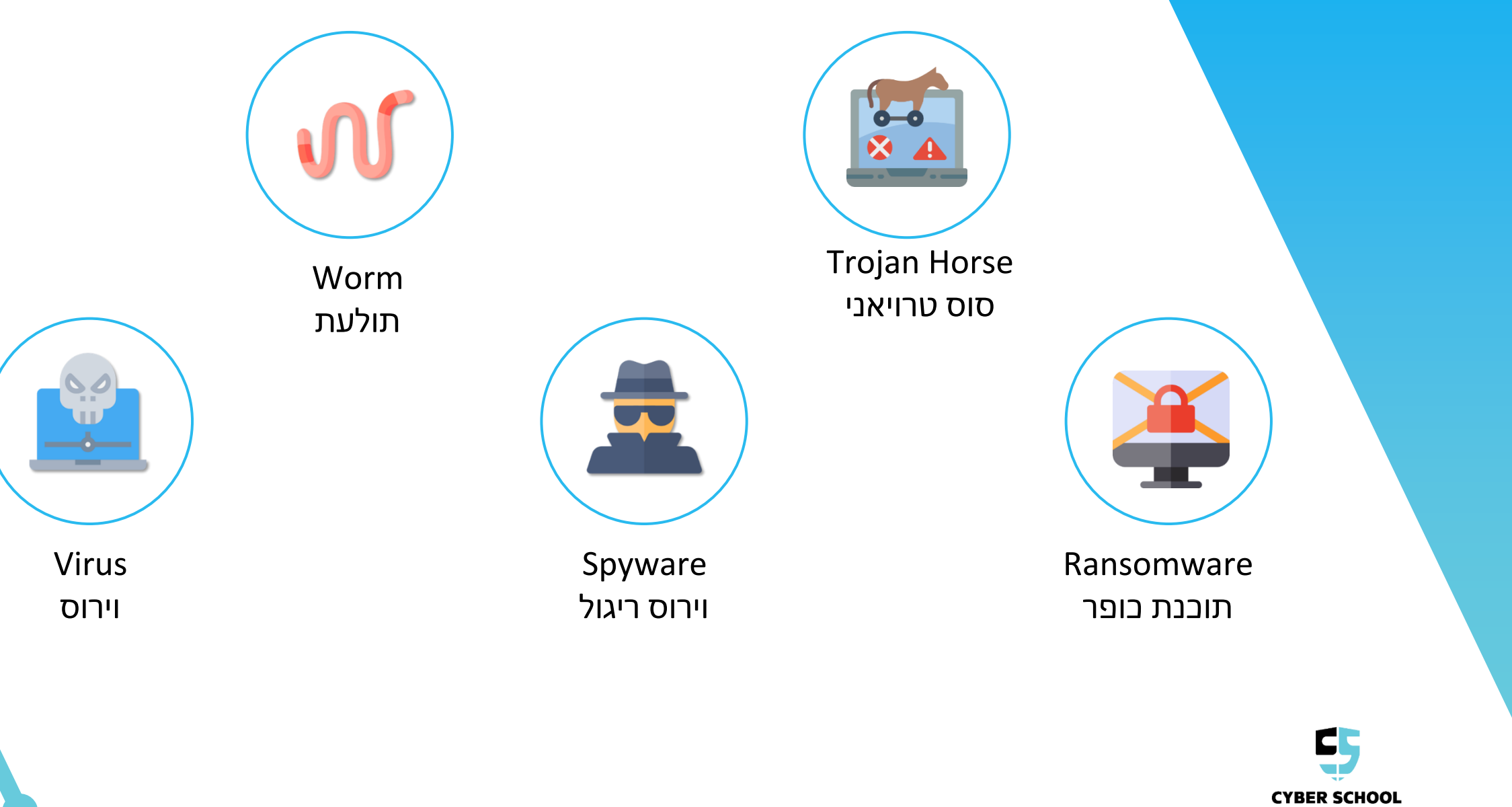

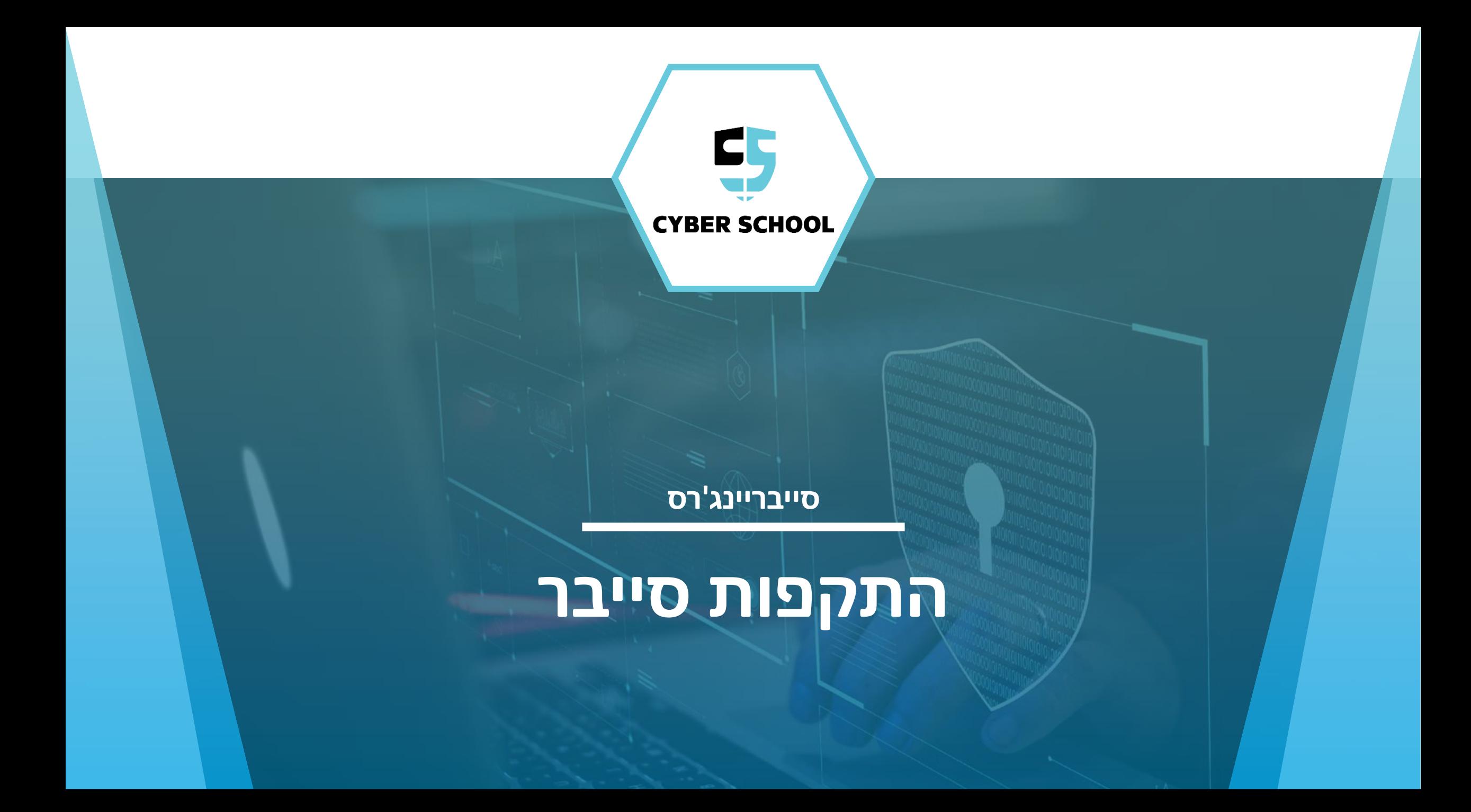

#### **התקפות סייבר**

 $\bullet$ 

התקפות הסייבר משתכללות כל הזמן, ואנו צריכים ללמוד ולהכיר את המערכות היטב על מנת למצוא את התוקף ושיטת הפעולה !שלו

התקפות סייבר משתכללות במהירות.  $\square$ 

תקיפה בודדת עשויה לגרום נזק הרסני.  $\square$ 

תקיפות מבוצעות על ידי האקרים מיומנים ונחושים.  $\square$ 

חובה להשקיע באמצעי אבטחה מתקדמים על מנת להגן על  $\square$ נכסי הסייבר והמידע שלנו!

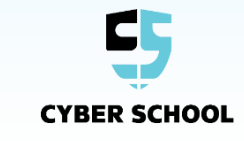

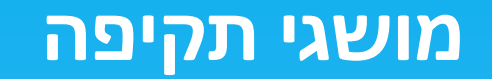

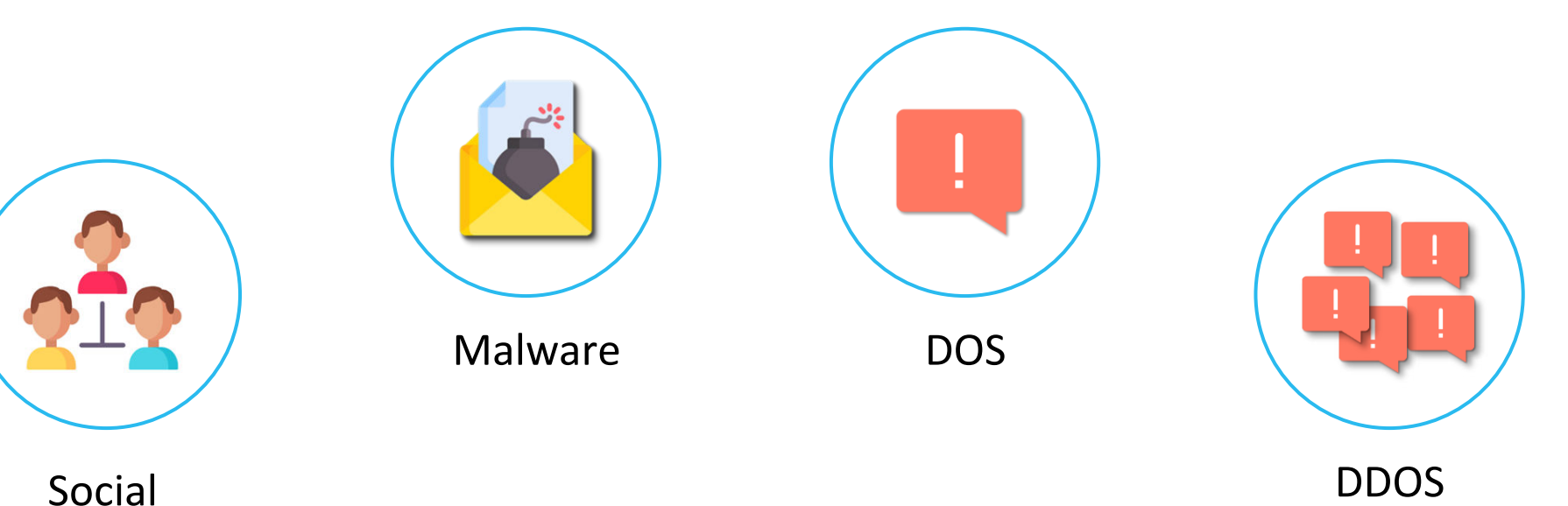

Social Engineering

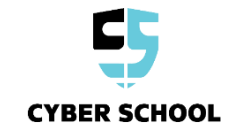

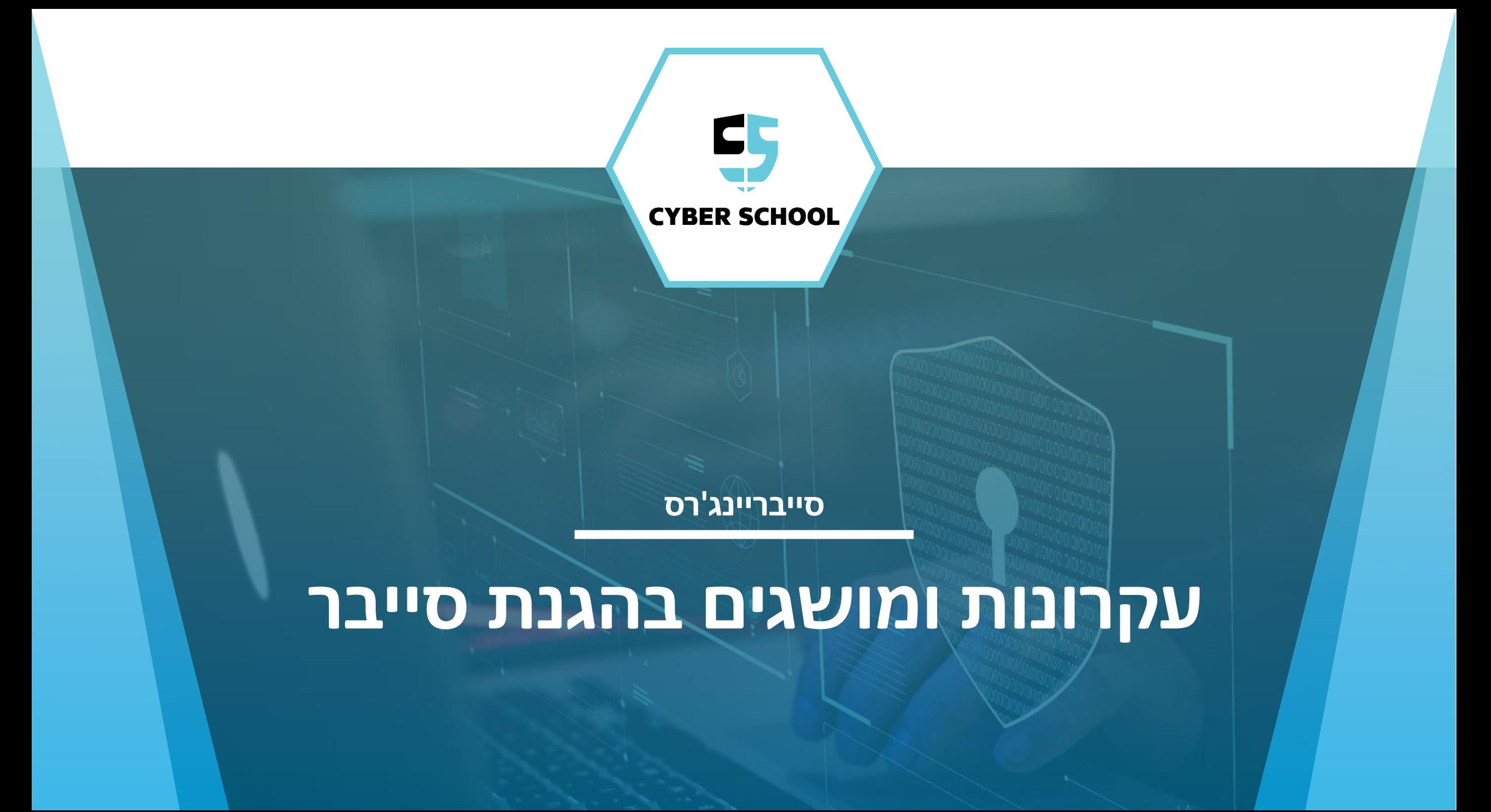

#### **טכנולוגיות סייבר נפוצות**

33

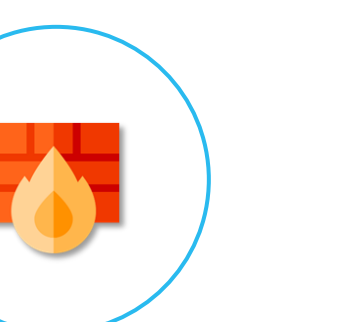

#### **Firewall**

נועד כדי לבדוק ,לגלות ולחסום תנועה על סמך (IP, port etc.) ופרמטרים מדיניות

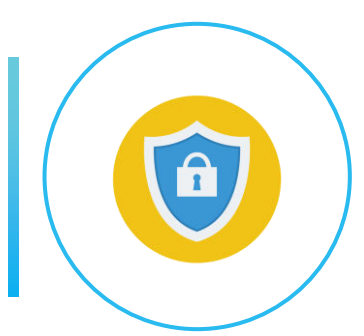

**Anti-Virus**  נועד כדי לבדוק, לגלות ולהסיר תוכנות זדוניות.

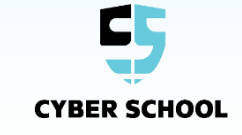

#### **אבטחת מידע**

**SIS** 

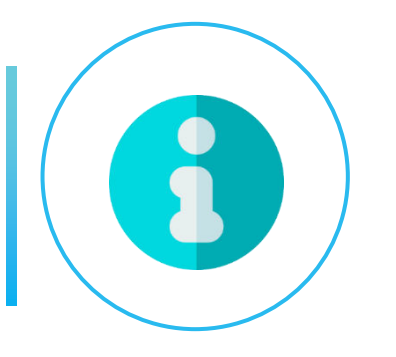

**אבטחת מידע** הגנה על המידע עצמו, דיגיטלי ופיזי כאחד

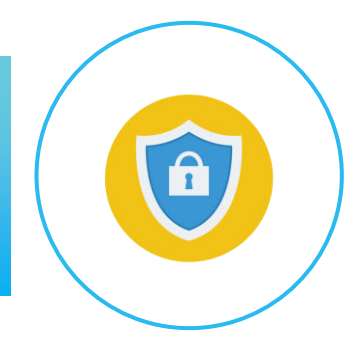

**Cyber Security** הגנה על השימוש במרחב הסייבר והגנה עליו מפני פשעי סייבר.

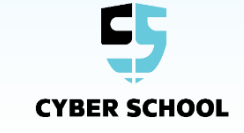

# **עקרונות**

### **תקיפה בזמן אמת הסייבר מפת**

- לחברת קספרסקי יש אתר המציג מפת התקפות DDoS ברחבי העולם.
- התצוגה האינטראקטיבית משקפת את כמות ההתקפות המתרחשות בכל רגע נתון.

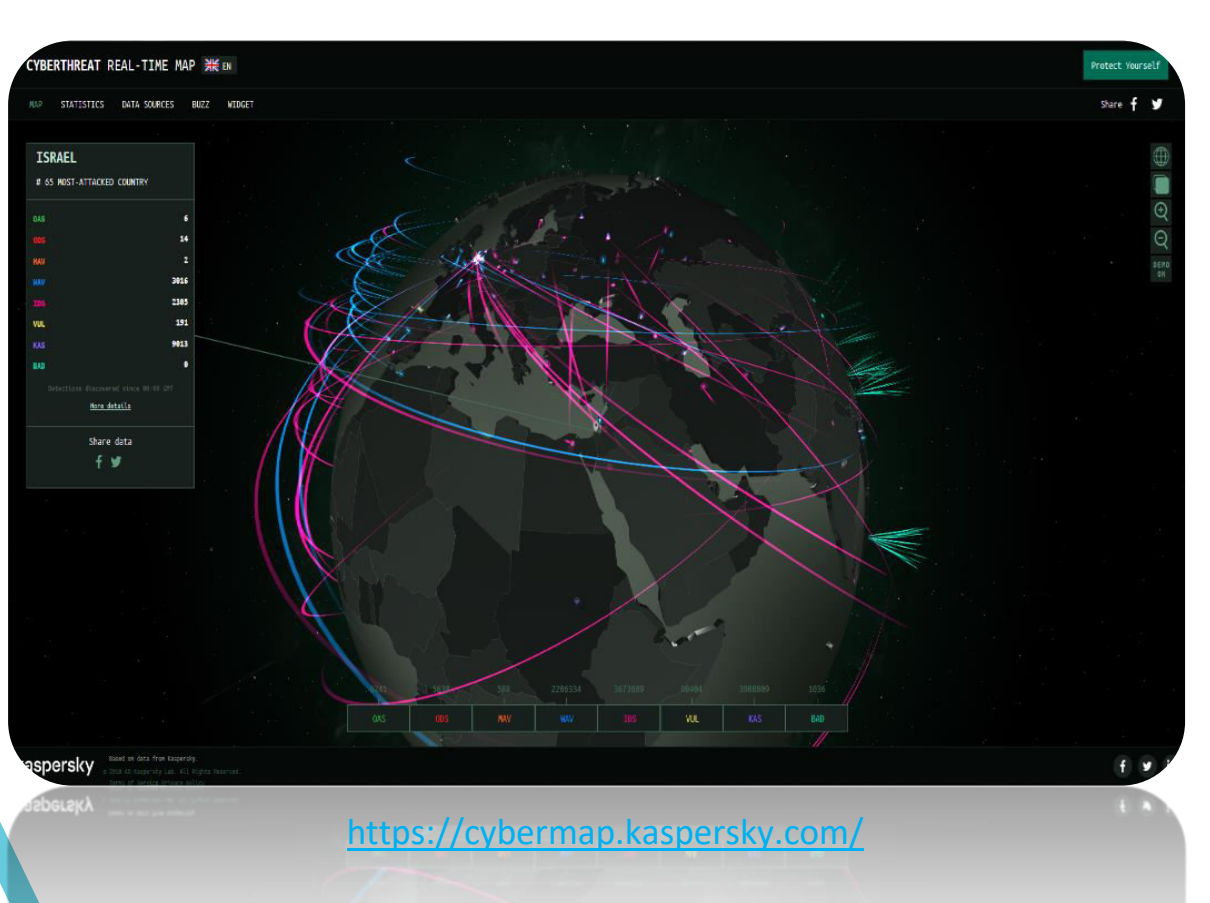

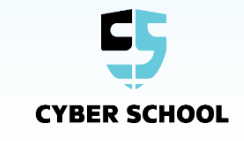

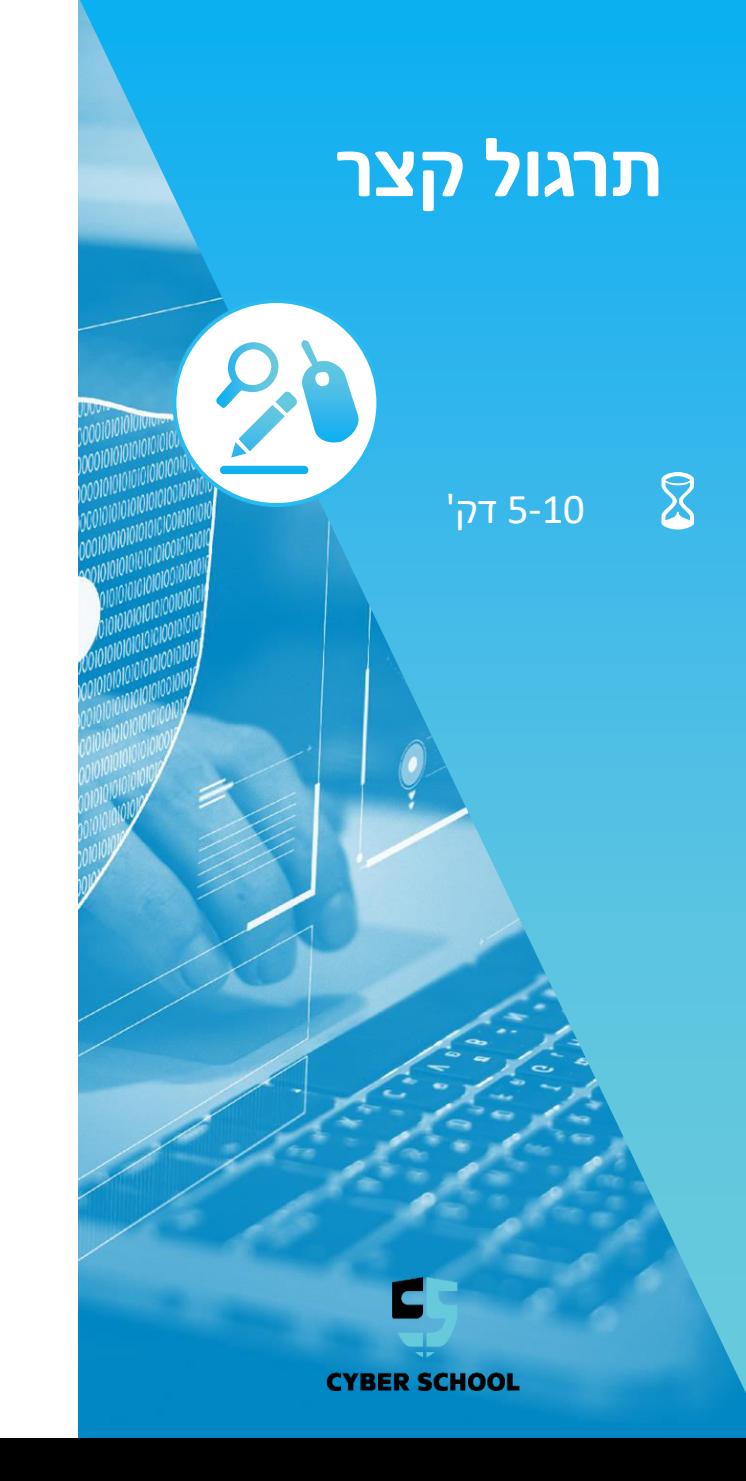

#### **המשימה**

הבנת מפת תקיפות הסייבר העולמית .

#### **השלבים**

 היכנסו לאתר <https://cybermap.kaspersky.com/>

 נסו להבין: מי המדינה המותקפת ביותר בעולם בזמן שאתם מסתכלים ?

דפדפן אינטרנט אין

### **כלים קבצים קשורים**

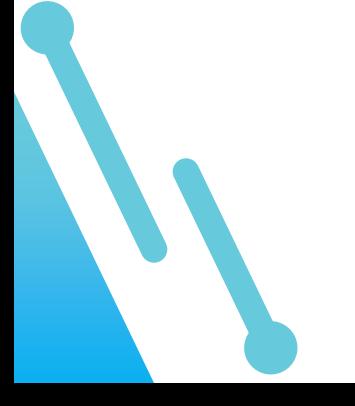

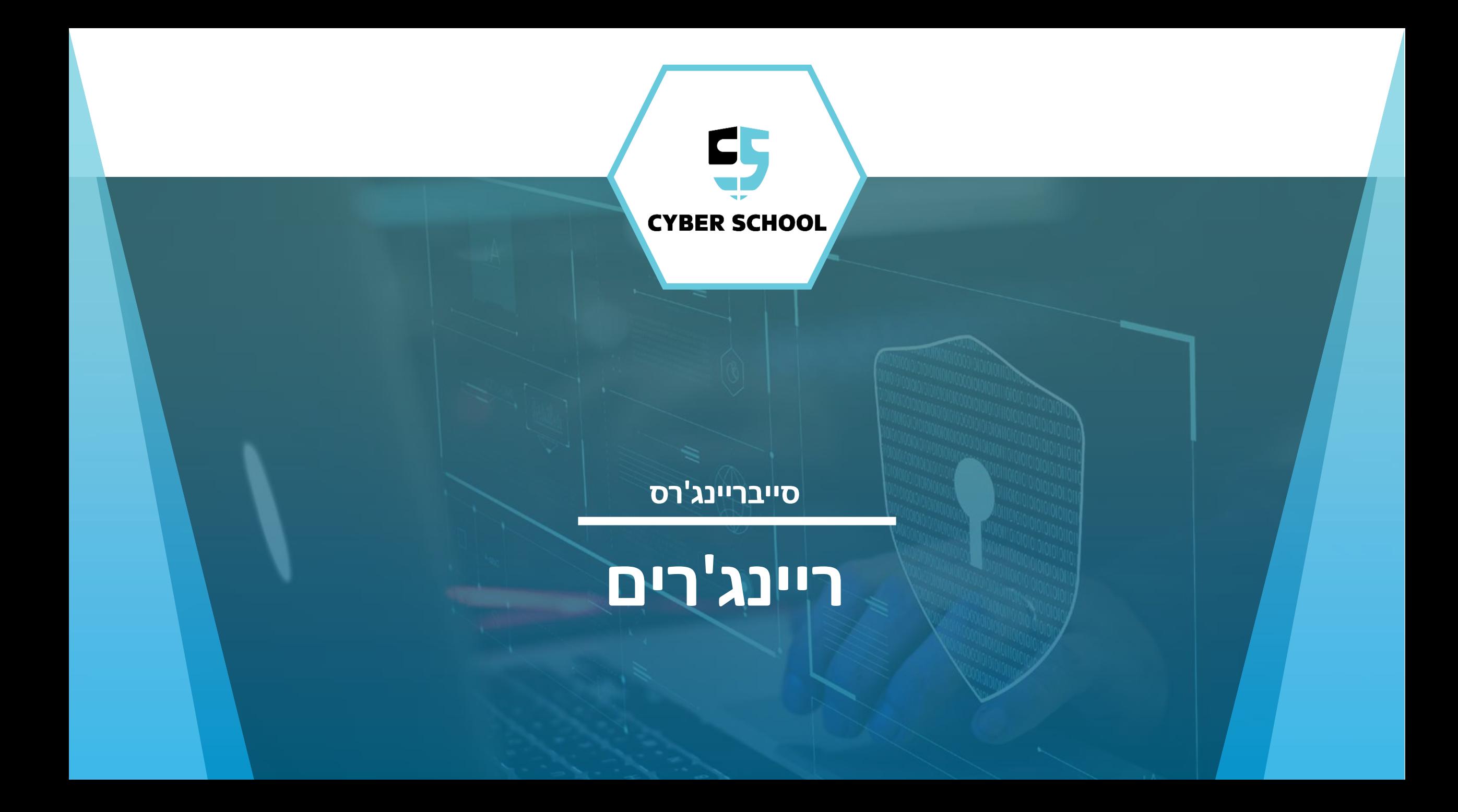

### **סייבריינג'רס**

#### **במהלך הקורס נכיר את הריינג'רים הבאים :**

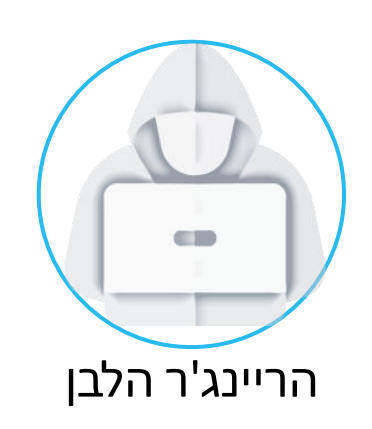

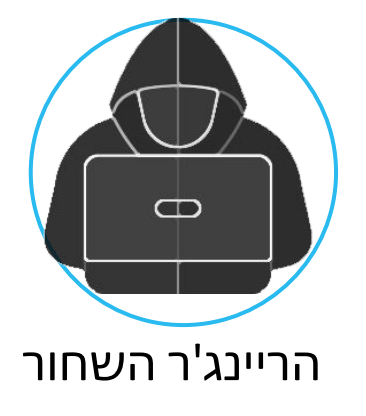

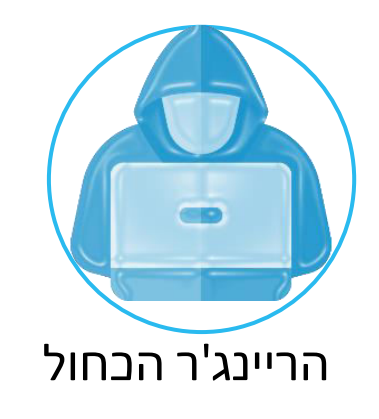

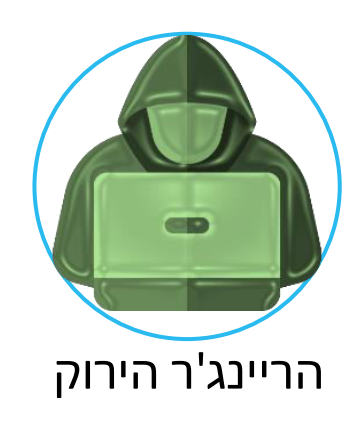

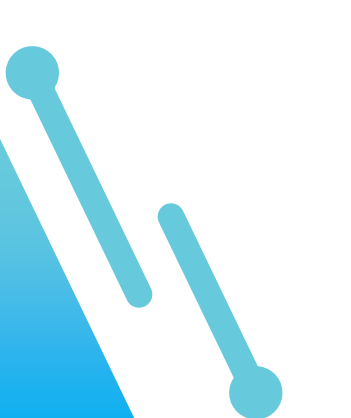

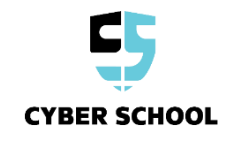

#### **הריינג'ר הירוק**

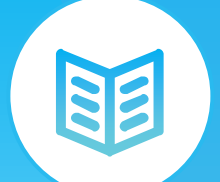

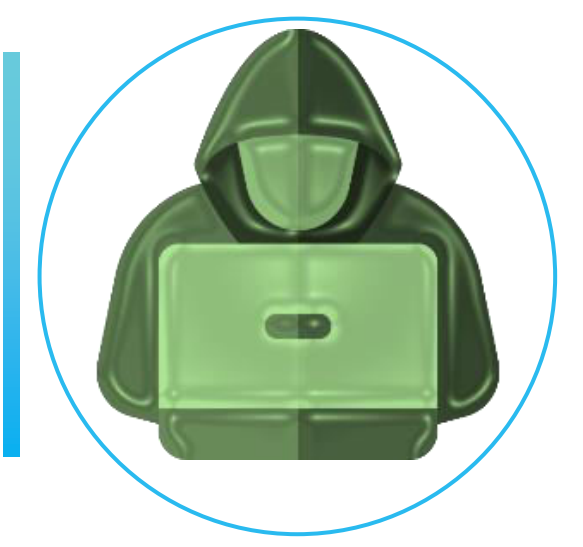

ירוק נחשב צבע של "חדשים". מכיוון שאנחנו עדיין חדשים בעולם הסייבר – אנחנו ירוקים, ואיתו נתחיל את המסע שלנו!

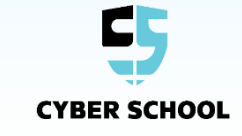

#### **הריינג'ר הכחול**

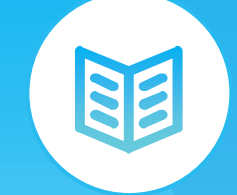

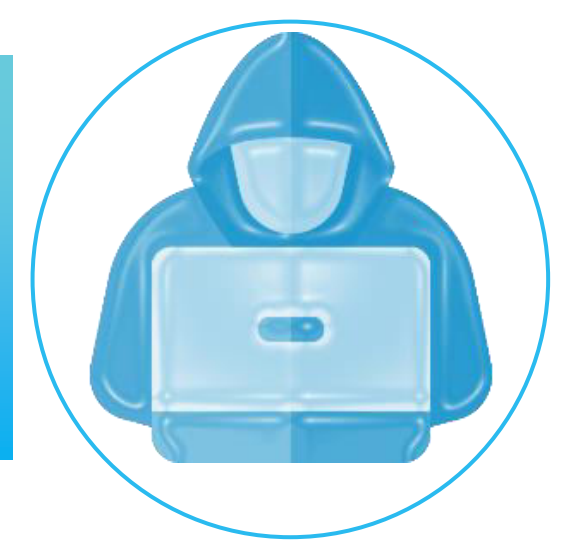

הריינג'ר הכחול אחראי על מחקר ברשת. הוא יסייע לנו להכיר יותר טוב את האינטרנט, ולהבין איך הוא עובד בדיוק.

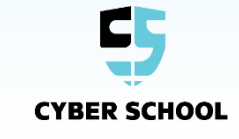

#### **הריינג'ר השחור**

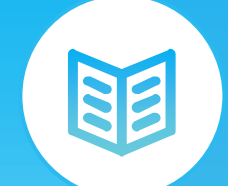

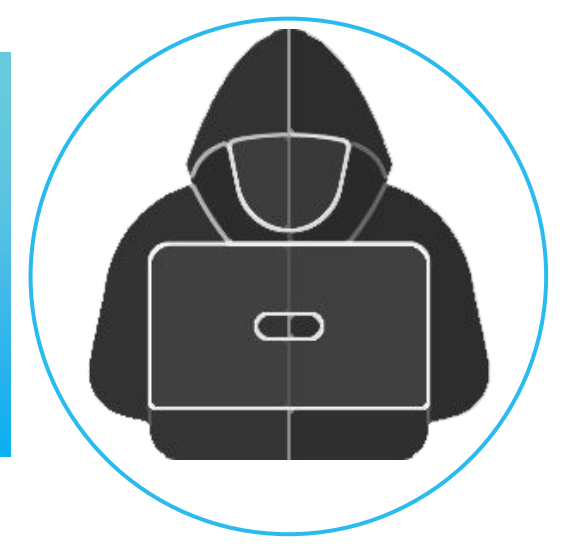

השחור הוא הצבע של ההאקרים הרעים והמסוכנים! הריינג'ר השחור יסייע לנו להיכנס לתוך הראש של ההאקרים הללו, ולהבין איך הם מבצעים תקיפות .סייבר והאקינג

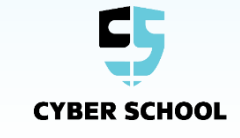

#### **הריינג'ר הלבן**

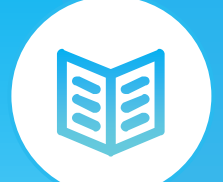

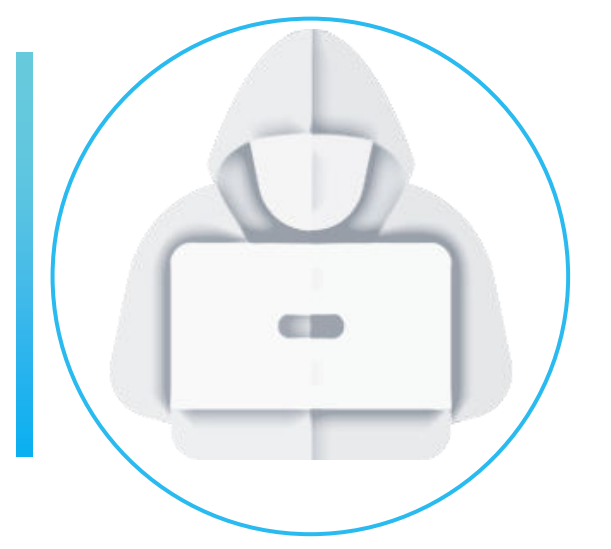

תפקידו של הריינג'ר הלבן הוא להגן. הוא ילמד אותנו על סיסמאות, הצפנות וחומות אש.

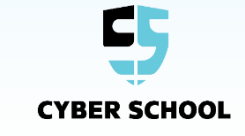

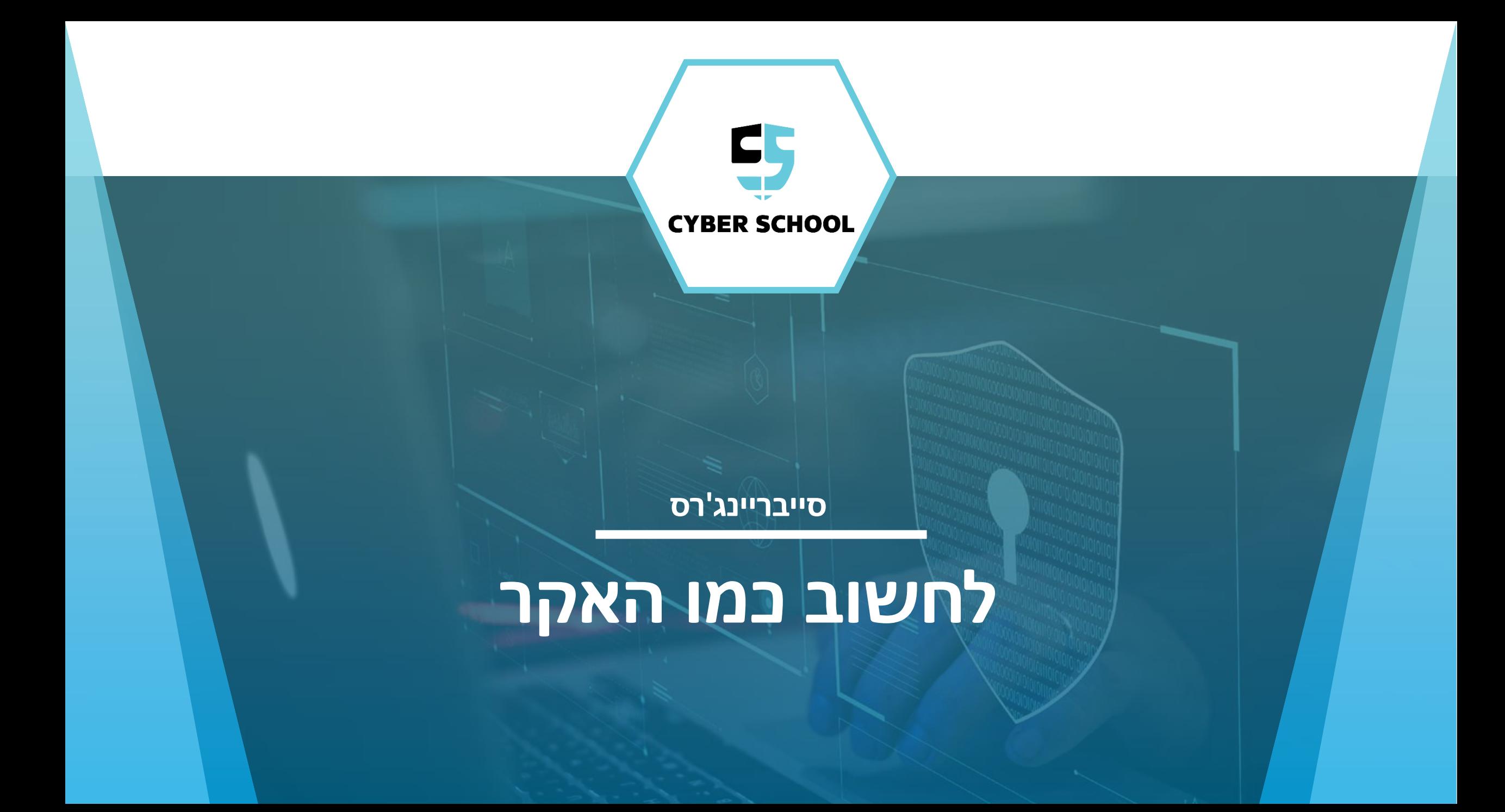

# **שלב ראשון –**

**התוכנה את להבין** . [/2-2048school.co.il/-https://edu.cyber](https://edu.cyber-school.co.il/2048-2/) אל הכנסו

בשלב הראשון של תכנית הפעולה, ננסה להכיר את התוכנה שאליה אנו רוצים לפרוץ כמה שיותר טוב - מה החוקיות? איך היא עובדת? מה מותר לעשות?

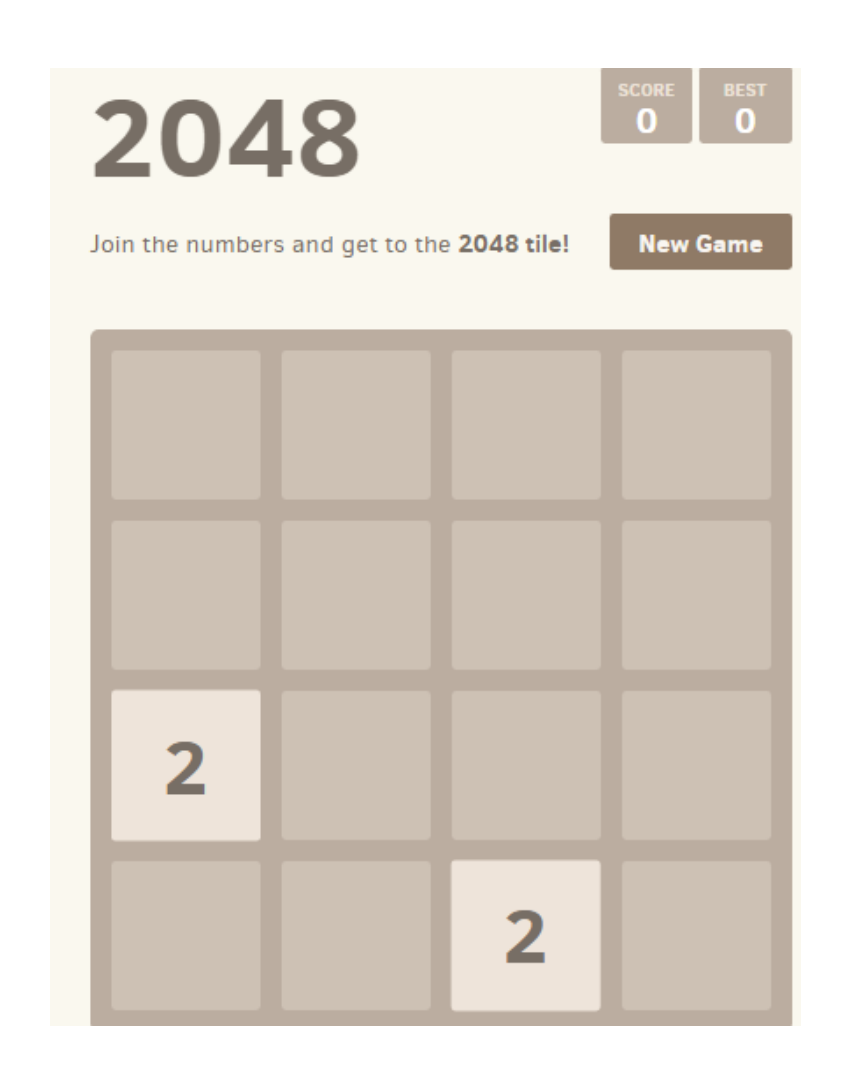

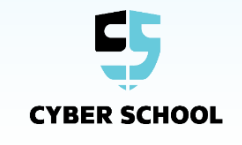

**שלב שני – להבין את המטרה של התוכנה**

#### בשלב השני של תכנית הפעולה, נבין את מטרת התוכנה ולשם מה היא קיימת .**המטרה - להגיע ל2048 !**

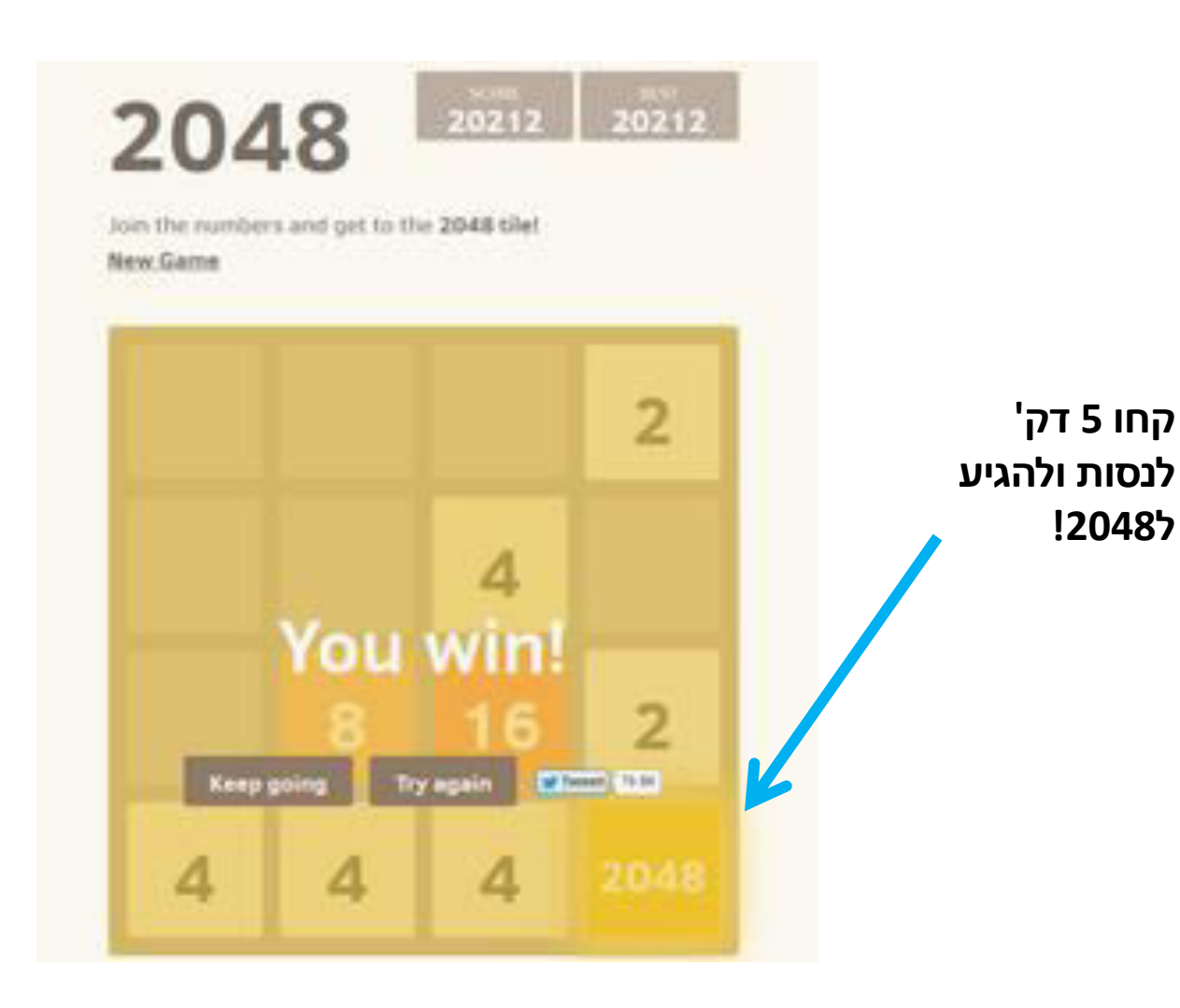

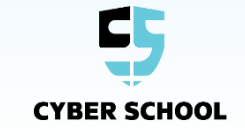

#### **שלב שלישי - מה המטרה שלי ?**

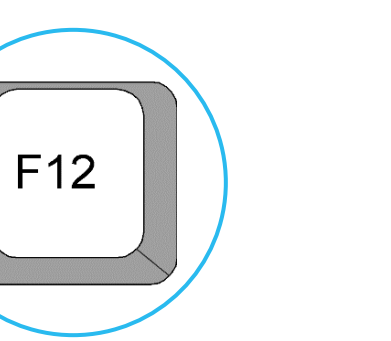

הכירו את החבר הטוב ביותר של האקר מתחיל- "כלי למפתחים". קוראים לכלי למפתחים על ידי לחיצה על כפתור F12 במקלדת

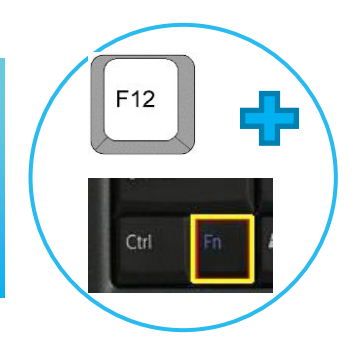

במידה וזה לא עובד או שלא קורה כלום, לחצו על FN )נמצא בצד שמאל למטה של המקלדת, מימין למקש Ctrl)

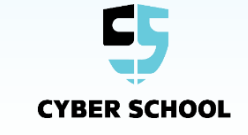

#### **שלב רביעי – מה מסתתר בקוד ?**

בשלב הרביעי של תכנית הפעולה, ננסה להבין איך אנחנו יכולים להגיע למטרה שלנו באמצעות הקוד של התוכנה . בכלי למפתחים מסתתר הקוד של התוכנה - פתוח לחלוטין! איך נגיע אליו ?

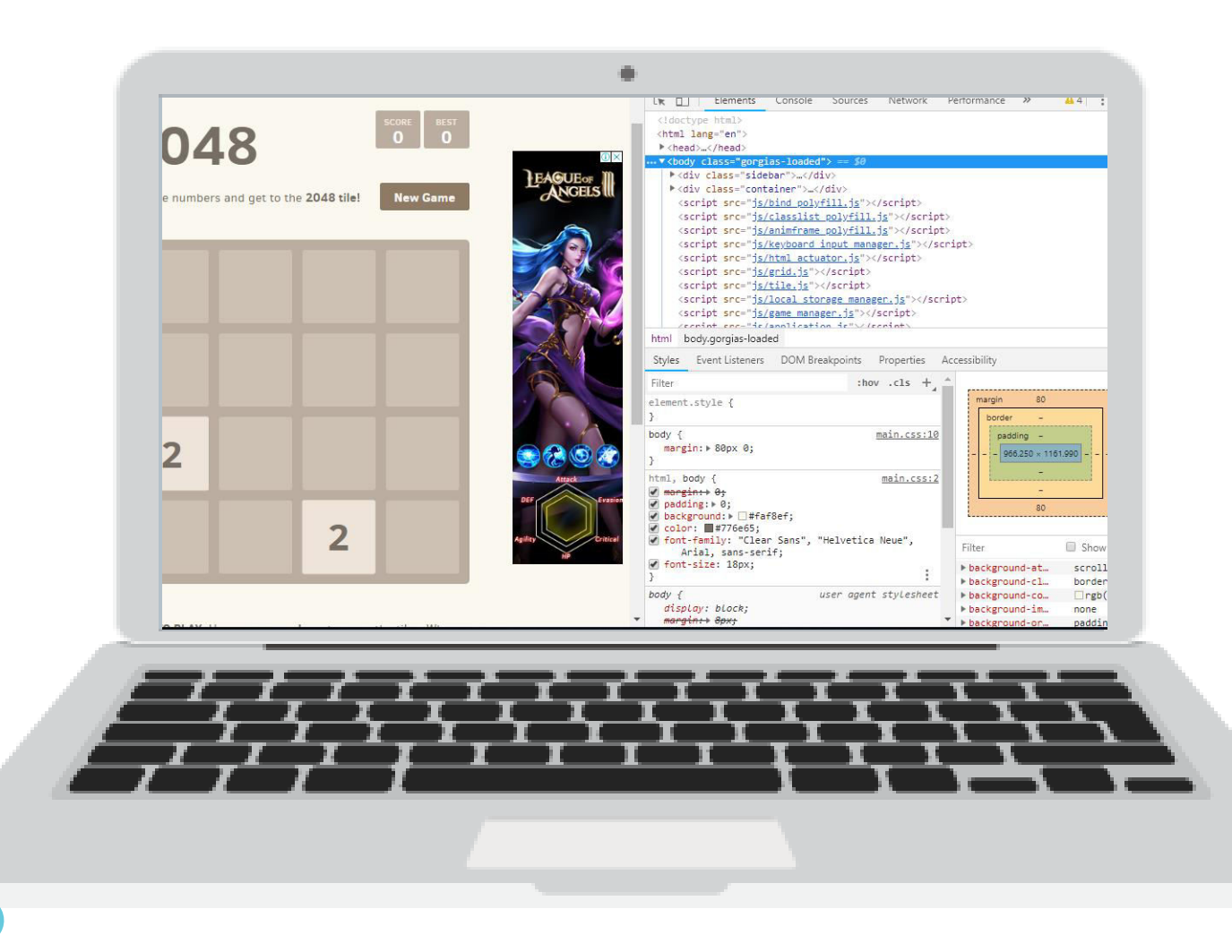

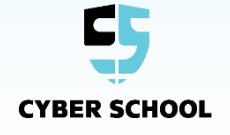

**שלב רביעי – מה מסתתר בקוד ?** כדי להגיע לקוד-

**CYBER SCHOOL** 

## נלחץ על לשונית **sources**

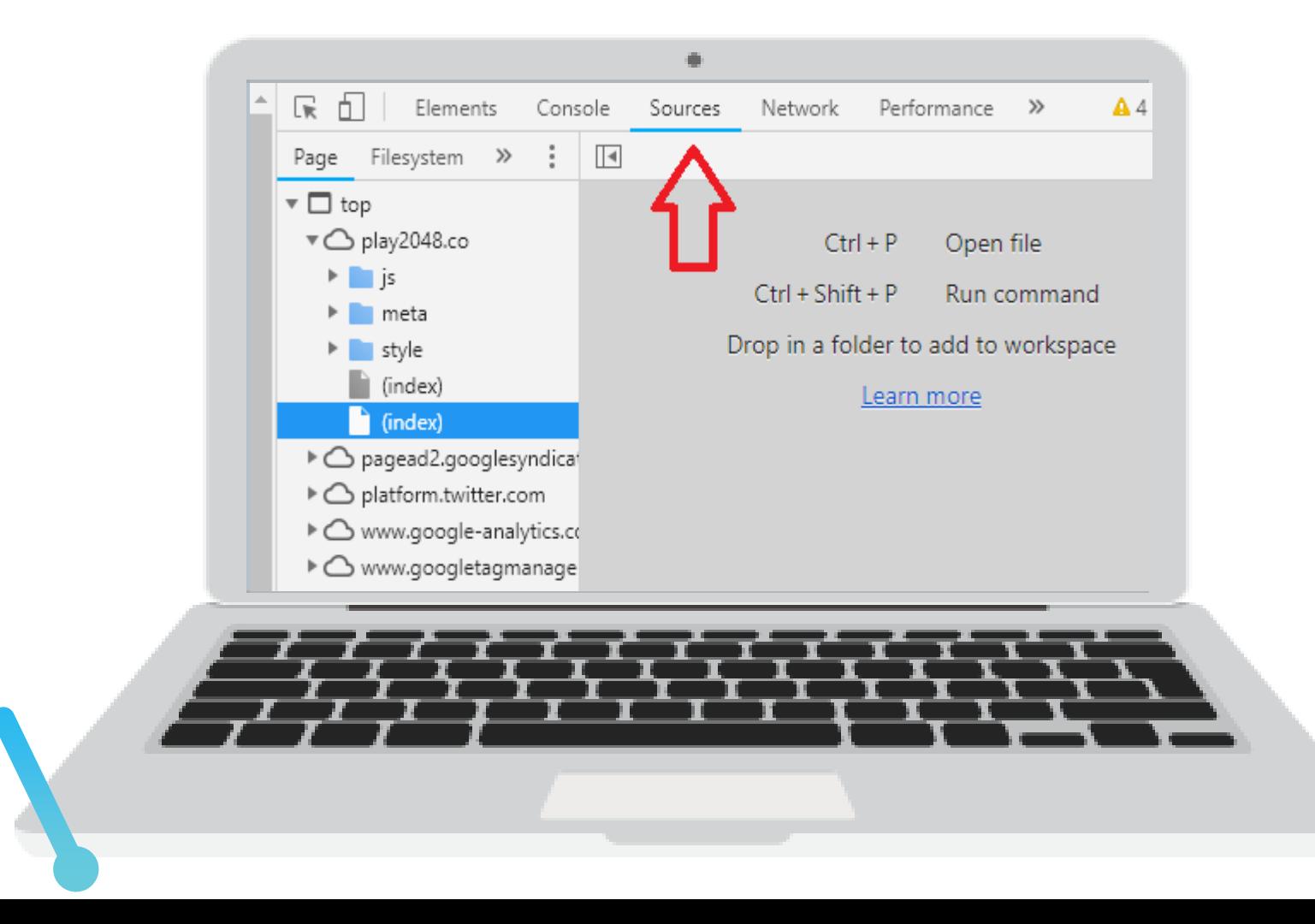

#### **שלב רביעי – מה מסתתר בקוד ?**

נפתח את התיקיות עד שנגיע לתיקייה js שאנו צריכים , באמצעות לחיצה על החץ הקטן שמשמאלה .

נפתחו בפנינו קבצים "צהובים". אחד מהקבצים הללו, הוא הקובץ שאחראי על הניהול של המשחק . אתם יכולים לנחש איזה ?

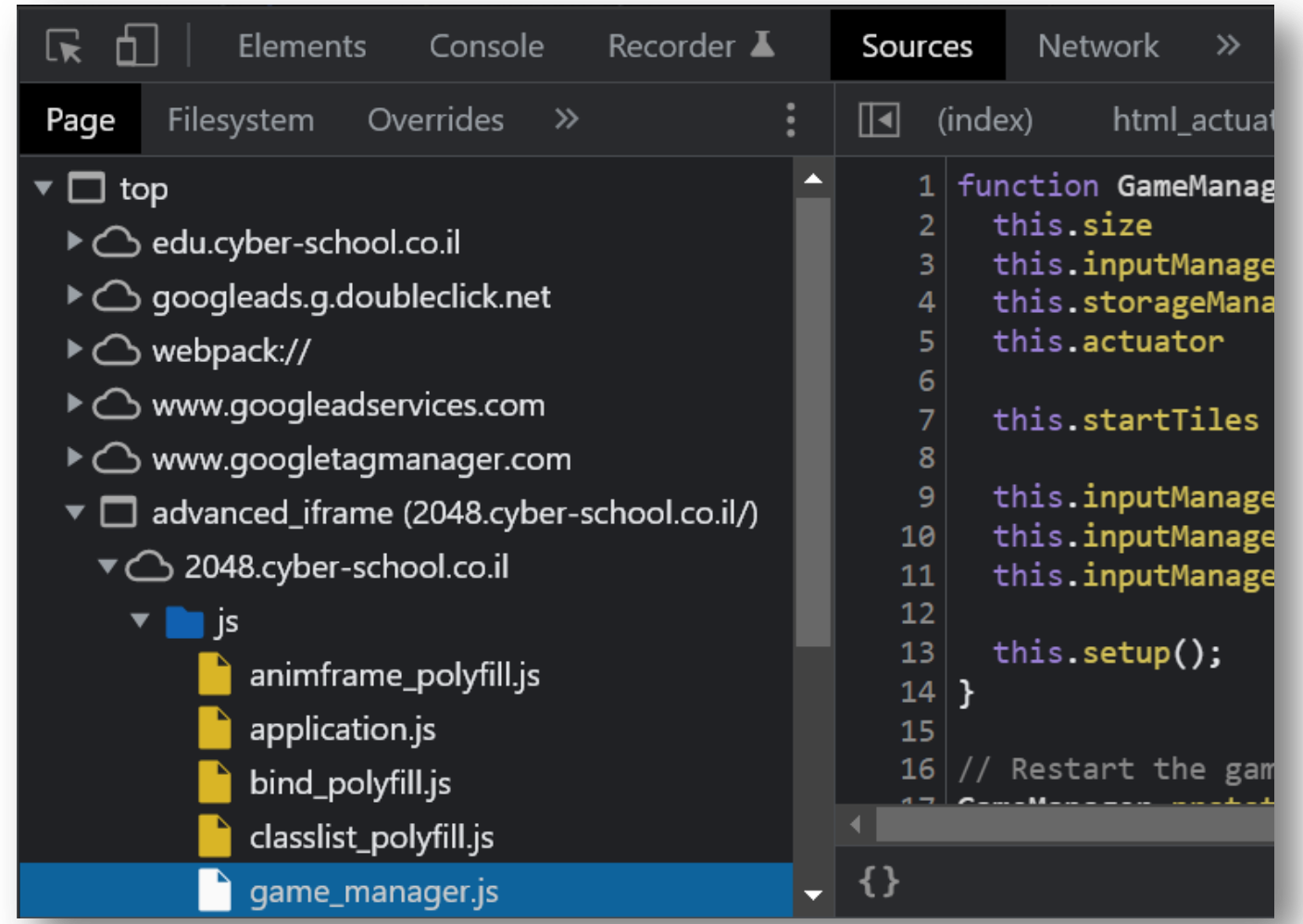

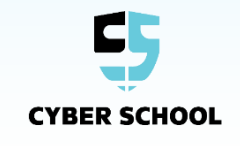

# **שלב רביעי – מה**

**מסתתר בקוד ?** ברגע שנלחץ על הקובץ manager\_game, יופיע מצד ימין של המסך שלנו תוכן הקובץ עצמו, כלומר כל שורות הקוד שקיימות בו. פה מתחיל הכיף!

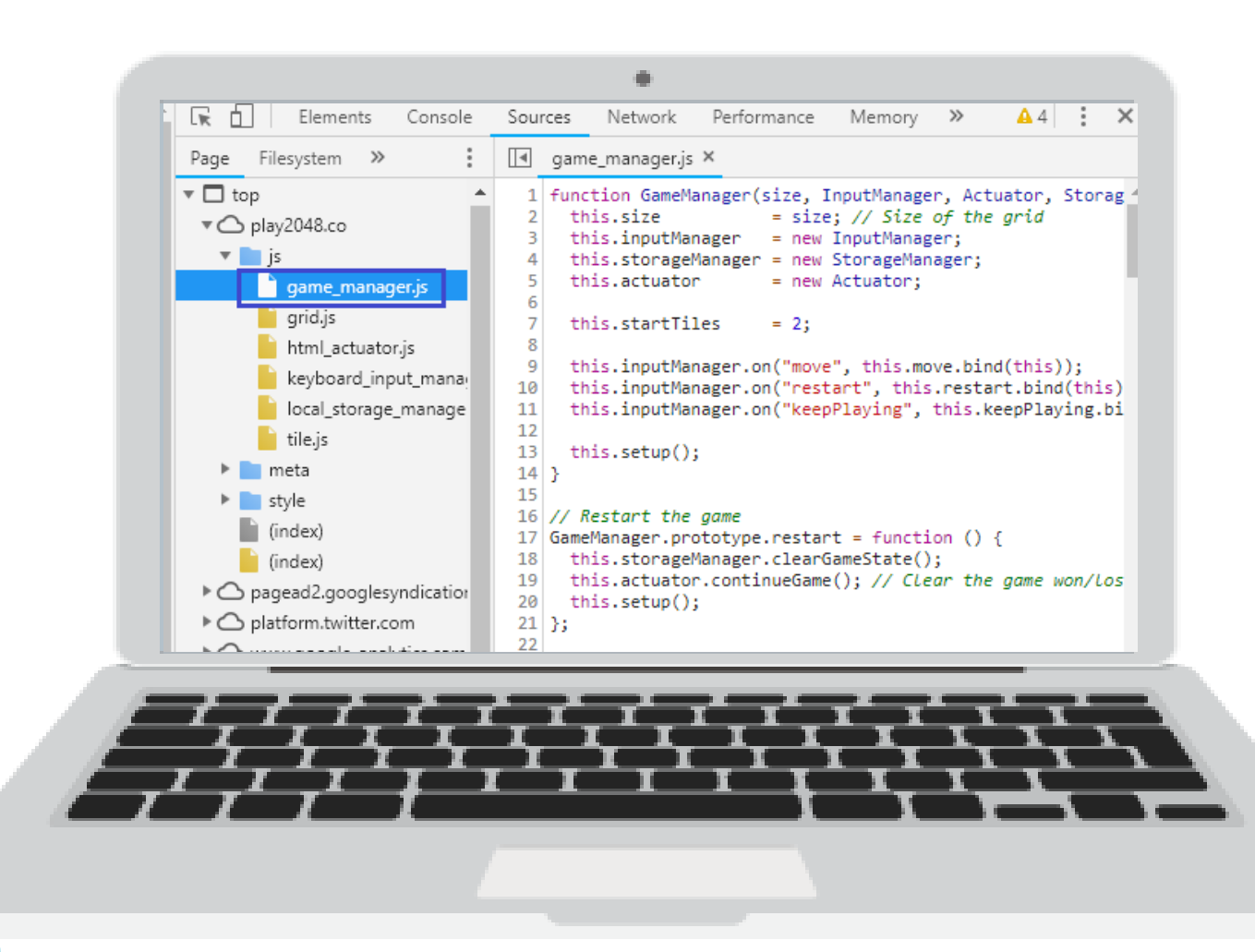

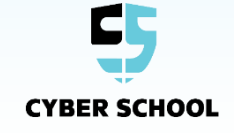

**שלב חמישי – מה עלינו לעשות עכשיו ?**

הבנו את <u>החוקיות של המשחק- </u>צירוף של 2 קוביות זהות מחבר אותן יחדיו הבנו את <u>מטרת המשחק </u>–להגיע באחת הקוביות ל2048 הגענו אל <u>הקוד של המשחק</u> באמצעות "כלי למפתחים".

מה לפי דעתכם עלינו לעשות כעת? עלינו לחפש את שורת הקוד שמגדירה את החוקיות של המשחק ולשנות אותה בהתאם לחוקים שלנו!

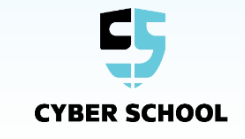

**שלב שישי – למצוא את החולשה !**

מי יכול למצוא את שורת הקוד הרגישה ? קחו כמה דק' ונסו למצוא אותה !

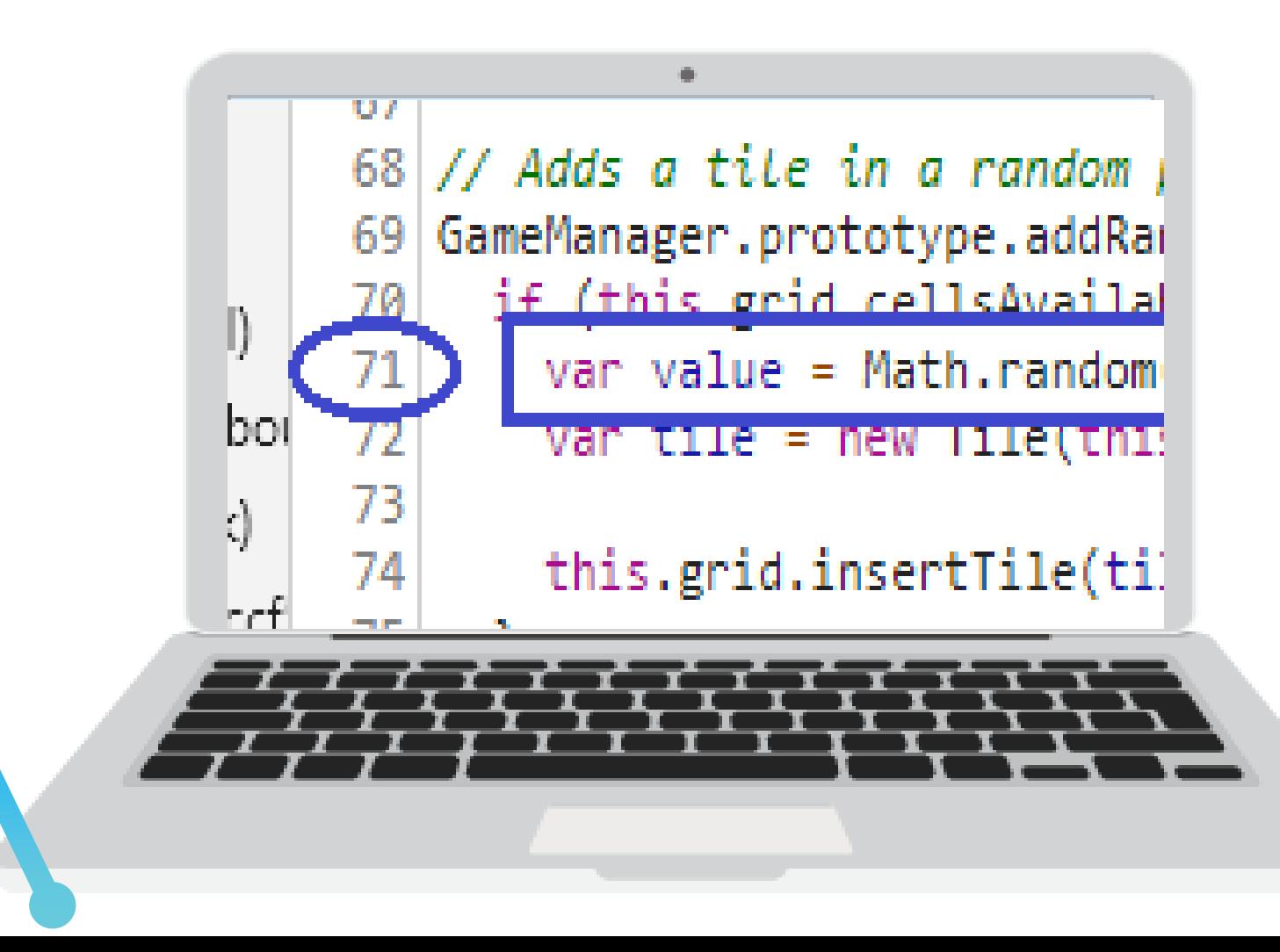

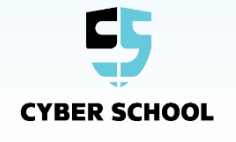

### **שלב שביעי - בואו נתקוף!**

 $\bigcirc$ 

.1 מסמנים את המקטע מהמילה Math עד הספרה 4, לא כולל סימן ה"; " !!

.2 מוחקים את המקטע

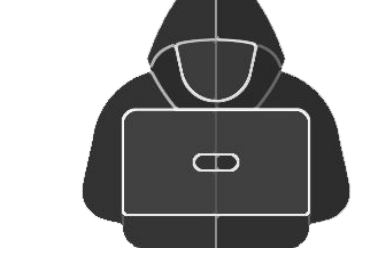

if (this.grid.cellsAvailable()) 70 var value =  $\boxed{\text{Math.random()}} \leq 0.9$  ? 2 :  $71\,$ var tile = rew Tile(this.grid.randomAvai 72

70 if (this.grid.cellsAvailable()) {  $71\,$ var value =  $\mathbf{Q}$ var tile = new Tile(this.grid.random/ 72

> .3 רושמים במקום זה ."1024" אפשר לרשום גם " 512"  $Ctrl + S !$ . שומרים .4

if (this.grid.cellsAvailable()) { 70 var value =  $1024$ ; 71 var tile = new  $\text{Tile}(\text{this}.\text{grid.random})$ 72 and and

**CYBER SCHOOL** 

**שלב שמיני –** כעת לחצו על משחק חדש ! **בואו נשחק !**

 $\overline{\phantom{a}}$ 

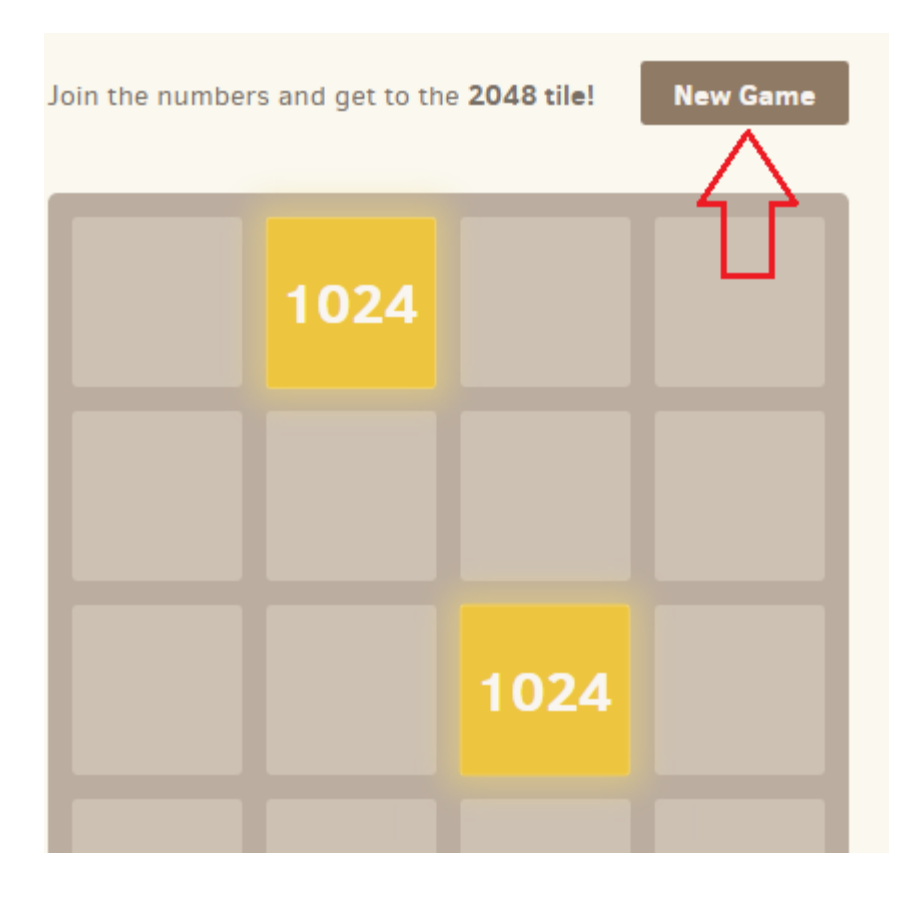

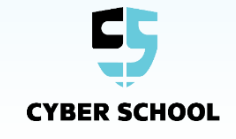

#### **אפשר גם אחרת!**

עד שלב זה מצאנו דרך להגיע לניקוד הנדרש במהירות. אבל מה אם ...במקום להגיע ליעד הנדרש )2048(, נוריד את היעד הנדרש אלינו ? מה אם יעד הניצחון יהיה בכלל ?4...

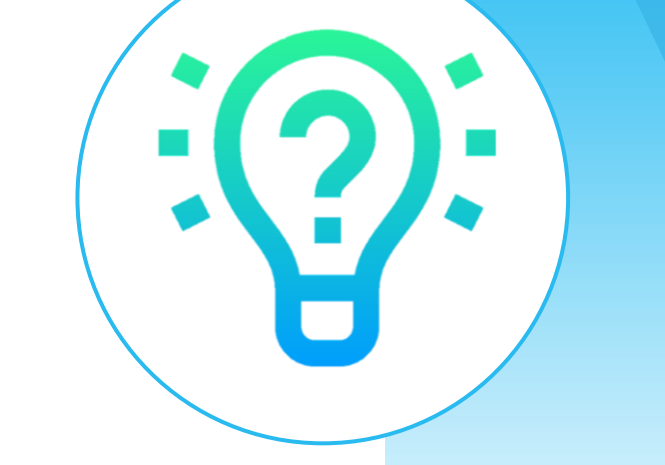

אפסו את המשחק! כיצד ? לחצו על "רענן " "לחצו על "new game"

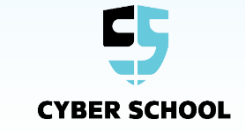

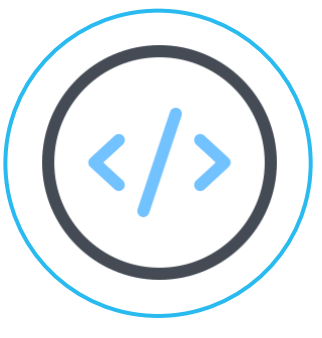

**אתגר** פתחו חזרה את הכלי למפתחים דרך 12F או FN12+<sup>F</sup>

חפשו שורת קוד שאומרת שאם המשתמש הגיע ל,2048 אז הוא מנצח.

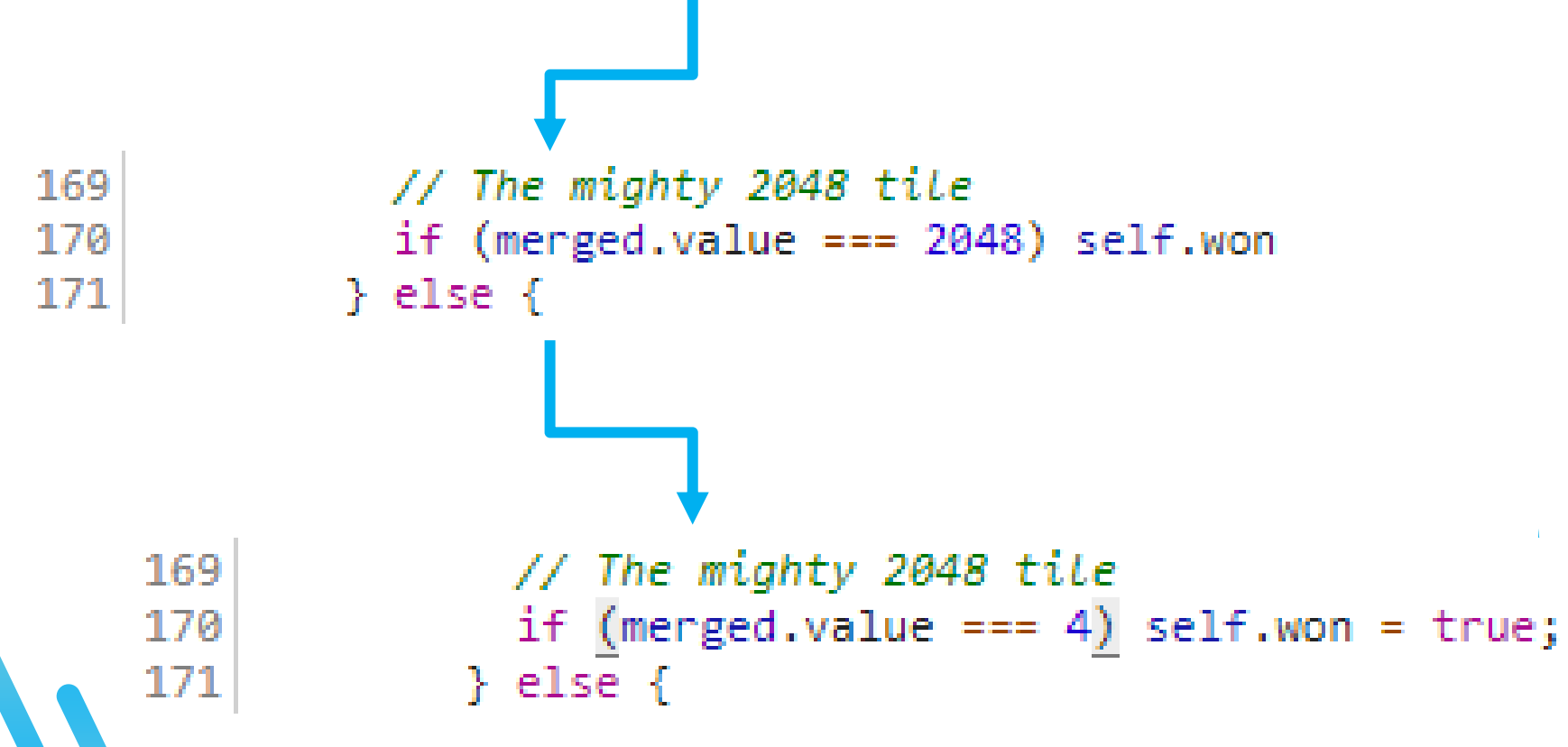

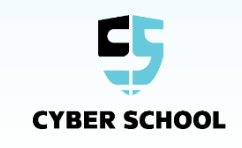

**רמז - חפשו בין השורות 150-190**

 **מהו אורך הקורס ? באיזה שעות וימים מתקיים הקורס ? מה לומדים בקורס ? האם יש הפסקות ? האם יש שיעורי בית ? איפה נרשמים ?**

**ועוד...**

**שאלות?**